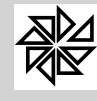

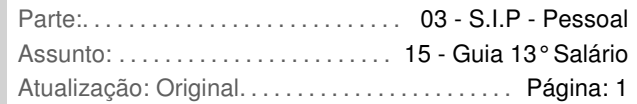

# **GUIA PARA O CÁLCULO DO 13º SALÁRIO NO SIP**

**Depto. Técnico (\*)** (Nov 2015)

## **1. - As configurações básicas que devem ser realizadas no sistema para o cálculo do 13º salário**

Primeiramente, deve-se configurar o pagamento do décimo terceiro em relação ao cadastro da Entidade e ao vínculo trabalhista que será informado nos cadastros dos trabalhadores. Também é importante configurar o cadastro do trabalhador de acordo com o código SEFIP correto, a fim de garantir maior controle no pagamento da gratificação natalina, tendo em vista que algumas categorias de trabalhadores não recebem esse benefício.

Além dessas configurações básicas e iniciais, serão explicadas, ao longo deste manual, outras configurações específicas relacionadas ao décimo terceiro salário, tais como a determinação de quais eventos serão considerados na base de cálculo do décimo terceiro e como são realizados os cálculos do seu adiantamento e do seu fechamento.

É importante que o usuário do SIP observe que, apesar de essas configurações serem realizadas em diferentes telas do sistema, todas essas telas estão interligadas e carregam informações complementares. Isso significa que o usuário deve prestar muita atenção em todas as informações registradas no sistema, pois, caso algumas dessas informações estejam contraditórias, o sistema poderá não efetuar o cálculo da gratificação natalina da maneira desejada.

# **1.1. - Configurações do 13º salário no cadastro da Entidade**

A primeira configuração a ser feita será na tela 1.1- Cadastro de Entidades, do menu 1-Parâmetros, por meio da qual é realizado o cadastro das informações principais da Entidade. Ao abrir essa tela, o usuário pode clicar sobre o nome da Entidade já cadastrada para alterar ou incluir informações sobre ela. Em seguida, é aberta uma segunda tela, cuja parte inferior é dividida em várias abas com diferentes informações. Dentre essas informações, há uma aba na qual está escrito "13º salário". O usuário deve clicar sobre ela e, em seguida, definir as configurações para o pagamento do décimo terceiro aos trabalhadores dessa Entidade, conforme as regras adotadas por ela, que podem seguir o regime celetista (regido pela CLT e outras leis trabalhistas nacionais) ou serem definidas em legislação própria.

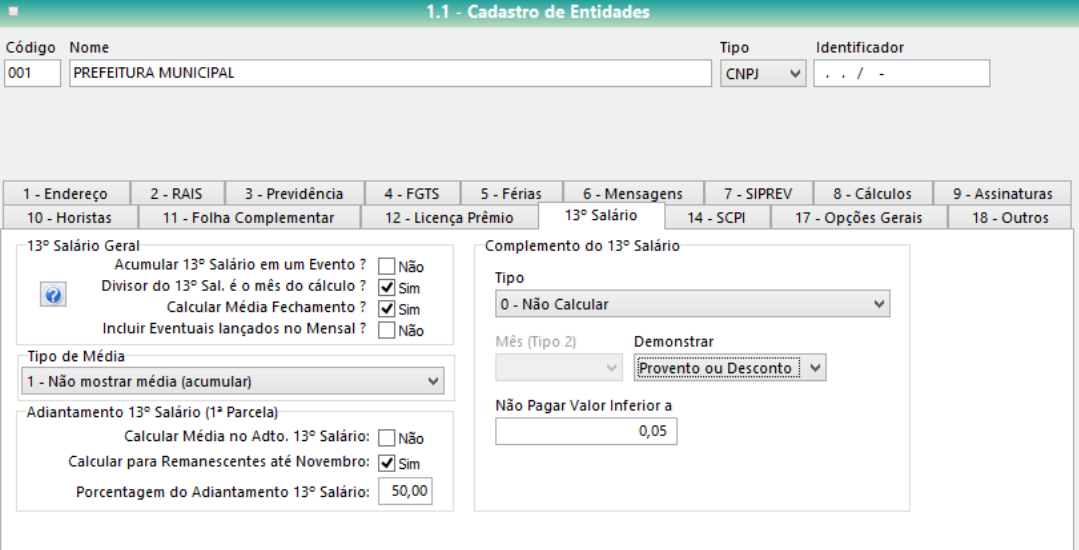

O primeiro espaço com informações a serem preenchidas (**"13º Salário Geral"**) diz respeito aos dados gerais que determinam a forma como será feito o pagamento do 13º salário pela Entidade. Observe que há quatro perguntas para serem respondidas pelo usuário, que pode utilizar a opção "sim", selecionando o checkbox correspondente, ou a opção "não", deixando ele em branco. As perguntas são:

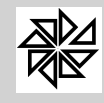

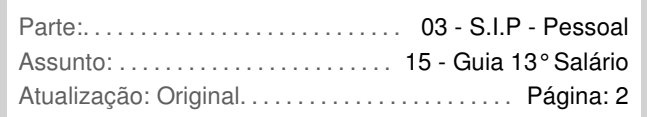

Acumular 13º salário em um evento?: caso a resposta para esta pergunta seja "Sim" (checkbox selecionado), o sistema demonstrará o valor do décimo terceiro salário em um único evento, sem discriminar quais os eventos foram utilizados para obter esse valor como resultado. Assim, o pagamento da primeira parcela (adiantamento) do 13º salário será demonstrado de forma cumulativa no evento 912, enquanto que o pagamento da parcela final será demonstrado no evento 911. Porém, se esta opção não for selecionada ("Não"), serão discriminados, no holerite do trabalhador, os diferentes eventos que foram considerados para a obtenção do valor total da primeira e da segunda parcela do 13º salário.

Divisor do 13º salário é o mês do cálculo?: esta opção tem como função delimitar se o cálculo do décimo terceiro salário utilizará como base apenas os meses trabalhados do exercício corrente ou se deve ser feita uma projeção, considerando que o empregado trabalhará todos os meses até o restante do exercício. Assim, se o chekbox estiver selecionado (resposta "Sim"), o sistema fará uma projeção até o restante do ano; se o chekbox estiver em branco (resposta "Não"), o sistema pagará, na primeira parcela e/ou na segunda parcela, apenas o valor correspondente aos meses trabalhados até aquele momento.

Calcular média no fechamento?: caso a resposta para essa pergunta seja "Sim" (checkbox selecionado), o sistema calculará a média dos valores dos eventos variáveis recebidos pelo trabalhador no momento do pagamento da parcela final do décimo terceiro; se a resposta for "Não" (checkbox em branco), o sistema não calculará a média desses eventos. Como será explicado a seguir, é possível determinar, na configuração de cada evento, se ele será ou não utilizado na média de cálculo do décimo terceiro salário. No entanto, é importante observar que, para que o cálculo seja realizado, é preciso que tanto o evento quanto a entidade estejam configuradas com a opção "Sim" selecionada para o cálculo de média no fechamento.

Incluir eventuais lançados no mensal? **:** se a resposta para esta opção for "Sim" (checkbox selecionado), todos os eventuais diversos lançados na folha de pagamento mensal do mês em que é pago o décimo terceiro salário (e cadastrados no item 2.6. Eventuais Diversos, do menu 2. Manutenção) serão considerados para o cálculo do décimo terceiro salário. Caso contrário (checkbox em branco), os eventuais lançados no mensal do mês em que é pago o décimo terceiro não serão consideradas.

Em seguida, logo após o campo "13º salário geral", há a opção para definir o **"Tipo de Média"** que será utilizado no cálculo do décimo terceiro salário em relação aos eventos variáveis, configurados para média, que foram pagos ao trabalhador durante o período de aquisição de direito do décimo terceiro salário. Ao clicar na seta existente nesse campo, é aberto um grid com três opções disponíveis para a escolha do usuário, conforme demonstrado na imagem acima. Essas opções são as seguintes:

1- Não mostrar média (acumular): quando esta opção é escolhida, o resultado de cálculo da média dos eventos considerados para o pagamento do décimo terceiro salário não é discriminado de forma separada no holerite do trabalhador, sendo acrescido ao valor do evento do 13º salário (evento 912 para o adiantamento e evento 911 para o fechamento). Ou seja, é informado apenas um evento, com um valor total (do evento de adiantamento ou de fechamento), sem discriminar qual é o valor referente ao evento e qual é o valor referente à média. Observe que esta opção não poderá ser escolhida quando o checkbox da opção "Acumular 13º salário em um Evento" estiver em branco ("Não"), pois, se os valores totais referentes ao pagamento do 13º salário não forem acumulados em um único evento, também não será possível acumular os valores resultante da média de eventuais.

2- Mostrar média conforme eventos do usuário: quando esta é a opção escolhida, ao calcular a média dos eventos para pagamento do décimo terceiro salário, o sistema especifica quais foram os eventos registrados para aquele trabalhador que foram considerados para o cálculo da média e qual o valor resultante da média dos valores pagos para cada evento. Em outros termos, o sistema demonstra, separadamente, qual o valor dos eventos, que não fazem média, que compõem o décimo terceiro e qual o valor resultante da média do que foi pago por cada evento. Diferente, portanto, da primeira opção "Não mostrar média", que, conforme descrito acima, faz com que o sistema demonstre apenas o valor final da média junto com o valor do 13º em um único evento, sem discriminar quantias e especificar a sua origem.

3- Mostrar média acumulada no evento do sistema: caso esta opção seja selecionada, o sistema demonstra o valor da somatória das médias calculadas em um único evento. Com isso, esse

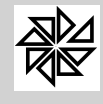

*Boletim de Administração Pública Municipal* Volume VII - Softwares

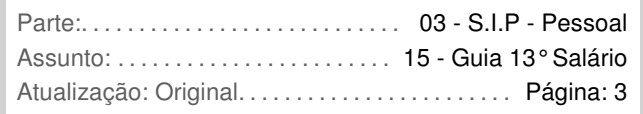

último valor será indicado no evento "931 média adiantamento 13º salário" (quando for cálculo de adiantamento) ou no evento "935 média fechamento 13º salário" (no caso de cálculo de fechamento). Observe que a diferença desta opção para a segunda ("Mostrar média conforme eventos do usuário") está no fato de aquela determinar que o sistema discrimine todas as médias resultantes de cada evento, enquanto que, com a seleção desta opção, apenas o valor total da soma dessas médias é discriminado, sem que seja demonstrado, por exemplo, qual o valor da média do evento de horas extras.

Em seguida, no campo **"Adiantamento 13º salário (1ª parcela)"**, o usuário deve definir três informações:

Calcular média no adiantamento 13º salário**:** quando esta opção é selecionada ("Sim"), o sistema considera a média dos eventos (que estejam configurados para fazer média do cálculo do décimo terceiro) pagos ao trabalhador durante o ano para calcular o valor do adiantamento do décimo terceiro salário. Caso ela não seja marcada ("Não"), o sistema considerará, como base para o cálculo do adiantamento, apenas os eventos (que não fazem média) configurados para o cálculo, sem considerar a média de eventos, como, por exemplo, as horas extras.

Calcular para remanescente até novembro: como será explicado a seguir, o pagamento do adiantamento do décimo terceiro salário pode ser feito entre os meses de fevereiro a novembro, não sendo necessário que seja efetuado para todos os empregados no mesmo mês. Dessa forma, esta é uma opção que tem como finalidade garantir que a Entidade, mesmo adotando critérios próprios para o pagamento do adiantamento do décimo terceiro salário, não deixe de pagá-lo até o mês de novembro a todos os trabalhadores. Lembrando que o usuário deve fazer o cálculo deste valor remanescente utilizando a folha 4, separado do cálculo mensal. Para tanto, é necessário fazer o cálculo sem filtro, por meio da tela 3.4.

Porcentagem do adiantamento 13<sup>º</sup> salário: neste campo é possível definir qual a porcentagem do valor integral do décimo terceiro salário será paga no adiantamento. Por exemplo, se o valor informado neste campo for "50%", no momento do pagamento da primeira parcela é realizado o cálculo de quanto seria o valor integral do décimo terceiro salário e paga-se apenas 50% desse valor.

No campo **"Complemento do 13º salário"** define-se o tipo de cálculo que será utilizado na apuração do valor a ser pago a título de complemento de 13º salário, as informações que serão demonstradas no holerite e o valor mínimo do complemento para que ele seja pago.

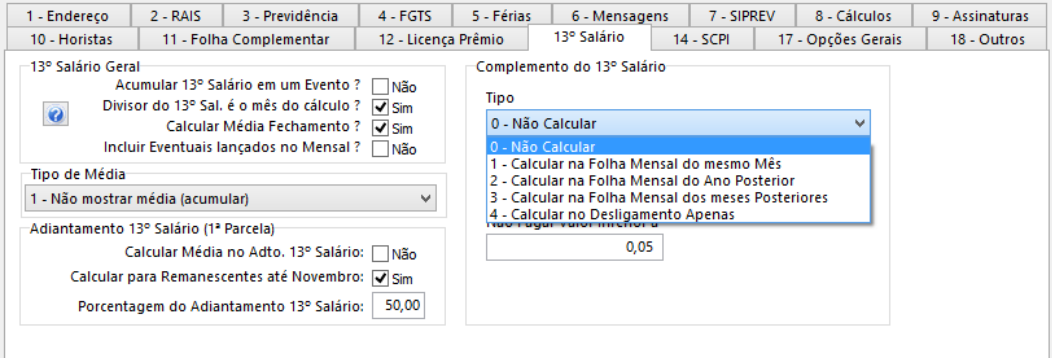

No campo "tipo", o usuário pode determinar que não seja realizado cálculo de complemento do décimo terceiro salário (opção "0-Não calcular") ou definir, selecionando uma das outras quatro opções disponíveis, em qual momento esse complemento deverá ser calculado, conforme descrito a seguir:

> 1- Calcular na Folha Mensal do mesmo mês: caso essa opção seja selecionada, o sistema calculará a diferença entre o valor de décimo terceiro já pago (pagamento que deve ser realizado até o dia 20 de dezembro) e o valor que realmente é devido na folha mensal do mesmo mês que foi calculado o décimo terceiro, considerando, por exemplo, a ocorrência de horas extras posteriores ao pagamento da gratificação natalina. Assim, considerando como exemplo o cálculo do fechamento feito no mês de dezembro, o valor pago a título de complementação do décimo terceiro será efetuado ainda na folha desse mês de dezembro,

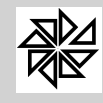

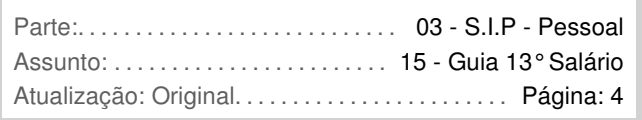

ou seja, o trabalhador recebe até o dia 20 o valor do fechamento do décimo terceiro e, caso existam eventos posteriores, recebe também a diferença que integraliza o valor correto da gratificação junto com o pagamento do mês de dezembro.

2- Calcular na Folha Mensal do ano posterior: se esta for a opção escolhida, o sistema efetuará o pagamento do complemento do décimo terceiro salário no ano posterior ao seu pagamento. Observe que, ao selecionar esta opção, é habilitado o campo "mês", no qual é possível definir em qual dos cinco primeiros meses do ano seguinte deverá ser feito esse pagamento.

3- Calcular na Folha Mensal dos meses posteriores: como o complemento é pago em relação ao valor do fechamento do décimo terceiro salário, esta opção só será utilizada quando a Entidade pagar a gratificação natalina, de forma integral, em uma única parcela. Assim, caso essa opção seja selecionada, o complemento será calculado mês a mês, ou seja, o sistema efetuará o cálculo da complementação na folha mensal de cada mês posterior no qual ocorrer pagamento de algum evento que não foi contabilizado para o pagamento do décimo terceiro. Na verdade, o sistema fará uma espécie de "conferência" do valor do décimo terceiro relativo ao ano em todos os meses e, caso haja alguma diferença em decorrência de eventos ocorridos naquele mês, o valor dessa diferença será complementada no pagamento mensal.

4- Calcular no desligamento apenas: a seleção desta opção determina que o sistema calcule o valor do complemento do décimo terceiro apenas no momento do desligamento do trabalhador, ou seja, no momento da rescisão contratual.

No campo **"Demonstrar"** é possível definir de qual forma o complemento do décimo terceiro salário será demonstrado na folha de pagamento. Se a opção escolhida for "Provento ou Desconto", o sistema demonstra apenas o evento "938- Complemento do 13º salário" como provento ou o evento "939- Fechamento do 13º salário" com a diferença entre o valor do décimo terceiro salário já pago e o valor devido ao trabalhador. Diferentemente, se a opção selecionada for "Provento e Desconto", o sistema informa, no holerite, o evento "938- Complemento do 13º salário" como provento e o evento "939- Fechamento do 13º salário" como desconto, ou seja, demonstra o novo cálculo, com o valor já pago e o valor do complemento.

Por fim, no campo **"Não pagar valor inferior a"** é possível definir um valor mínimo a ser pago a título de complemento de décimo terceiro salário. Significa que todas as vezes em que o complemento do décimo terceiro salário de um trabalhador for inferior ao valor informado nesse campo, o evento de complemento não será calculado.

# **1.2. - 13º salário no cadastro de vínculos**

Após cadastrar as configurações da Entidade para pagamento do décimo terceiro salário, o usuário deve configurar esse benefício no cadastro de vínculos, na tela 1.11. Cadastro de Vínculos. É importante realizar esse cadastro, pois, posteriormente, esse vínculo será informado no cadastro do trabalhador, fazendo com que haja um maior controle no pagamento do décimo terceiro apenas para quem o benefício é devido. A título de exemplificação, os vínculos podem ser CLT, estagiário, regime jurídico único ou aposentado.

Assim, ao clicar na tela 1.11, o usuário pode alterar uma configuração de um vínculo já cadastrado, ou cadastrar um novo vínculo por meio do botão "incluir". Em seguida, ao clicar na aba "Página (1)", no campo "**Adiantamento do 13º automático no mensal**", é possível definir a forma como o adiantamento do 13º será calculado junto com o pagamento mensal. As opções são no "mês do aniversário" do trabalhador, no "mês anterior ao aniversário" do trabalhador, no "mês posterior ao aniversário", ou ainda em um dos meses do ano, de janeiro a outubro. Se a opção escolhida for "não calcular automático", o sistema não realizará o cálculo do adiantamento do 13º de forma automática junto com o pagamento mensal para os trabalhadores desse vínculo, sendo necessário que o usuário configure esta opção no cadastro de cada trabalhador ou que realize este cálculo na tela 3.4. Cálculo do Adiantamento do 13º salário (1ª parcela).

Além desta configuração, na aba "Opções Gerais", no cadastro da Entidade, há a opção "Renovar a Opção de adto 13º em janeiro pelo vínculo?". Se esta opção estiver selecionada, todo ano, o sistema automaticamente renova a configuração "Adiantamento do 13º automático no mensal", na realização do primeiro cálculo mensal, em janeiro. Isso porque, ainda que esteja definido que todos os trabalhadores daquele vínculo receberão o adiantamento no mesmo mês, é possível alterar o mês de pagamento para determinados trabalhadores, no seu cadastro, caso eles assim requisitarem. Se isto

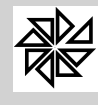

ocorrer, no próximo ano o pagamento do adiantamento será automático também para estes trabalhadores se esta opção "Renovar a Opção de adto 13º em janeiro pelo vínculo?" estiver selecionada. Ou seja, mesmo aqueles trabalhadores que pediram para que seu o pagamento do seu adiantamento fosse em outro mês, voltam a receber no mês determinado para o seu vínculo na opção "Adiantamento do 13º automático no mensal".

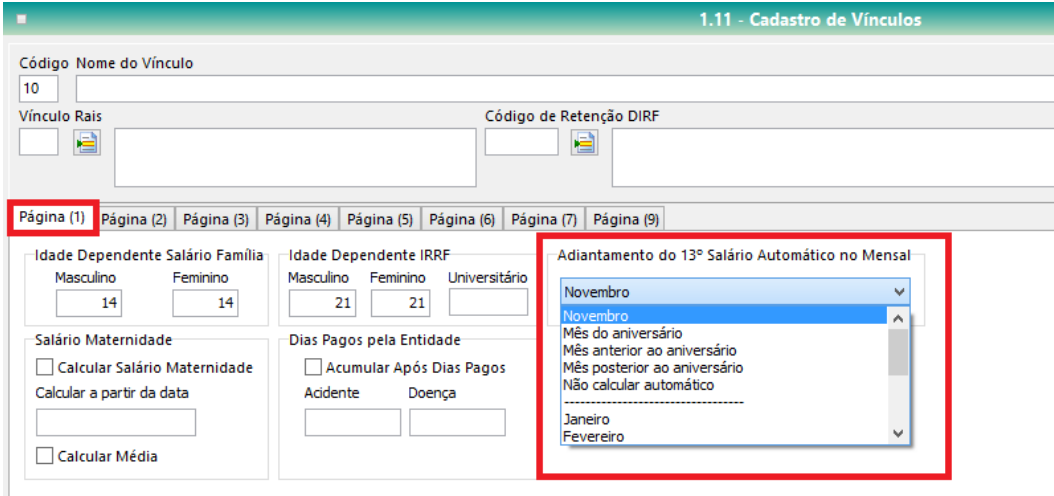

Na sequência, na aba "Página (2)", o usuário deve definir os encargos trabalhistas que terão incidência sobre o adiantamento do décimo terceiro salário. No espaço "Adiantamento de 13º Salário", há três opções explicadas na sequência.

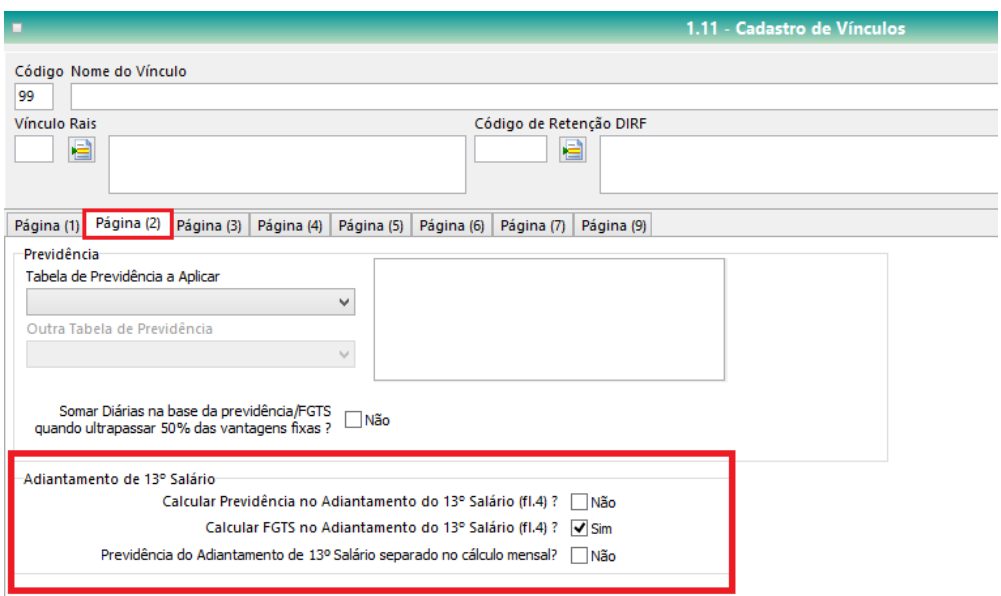

Calcular Previdência no Adiantamento do 13º Salário?: caso esta opção esteja selecionada (resposta "Sim" à pergunta), o sistema, ao efetuar o pagamento do adiantamento do décimo terceiro, também calculará o valor de contribuição social referente a este pagamento. Caso a opção não esteja selecionada (resposta "Não" à pergunta), esta contribuição social não será calculada no adiantamento do décimo terceiro.

Calcular FGTS no Adiantamento do 13º Salário?: caso esta opção esteja selecionada (resposta "Sim" à pergunta), o FGTS referente ao adiantamento do décimo terceiro salário será calculado e recolhido na mesma competência do adiantamento. Caso a opção não esteja selecionada (resposta "Não" à pergunta), o FGTS não será calculado no adiantamento.

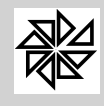

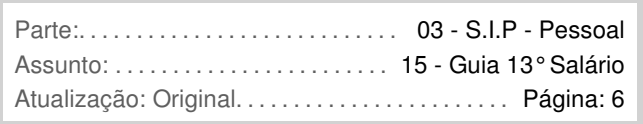

Obs: importante lembrar que estes dois casos são aplicados quando o adiantamento do 13º salário for calculado de forma separado da folha mensal, ou seja, quando o seu cálculo for realizado na Folha 4 (Tela 3.4).

Previdência do Adiantamento de 13º Salário separado no cálculo mensal?: caso esta opção esteja selecionada (resposta "Sim" à pergunta), o sistema irá calcular a previdência do 13º Salário separada, demonstrando o seu valor no evento "922 – Previdência INSS 13<sup>º</sup> Salário" ou "943 – Previdência do 13º Salário - Fundo". Caso a opção não esteja selecionada (resposta "Não" à pergunta), o cálculo da previdência não será demonstrado de forma separada. Lembrando que esse cálculo do adiantamento do 13º é realizado na tela 3.1. Cálculo Mensal.

Em seguida, na aba "Página (3)" da mesma tela de Cadastro de Vínculos, conforme demonstrado na imagem a seguir, é possível definir se o sistema efetuará ou não o pagamento da gratificação natalina para os trabalhadores daquele vínculo, selecionando ou não a opção "**Calcular 13º Salário**":

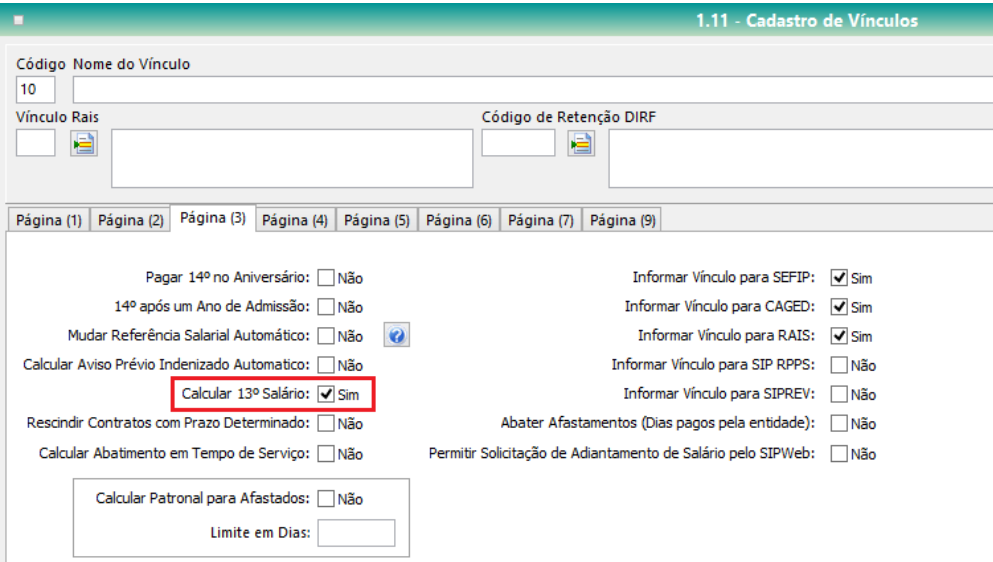

Nesta mesma tela de Cadastro de Vínculo, na aba "Página 6", há o campo "**Média Admissão/Demissão para Cálculo Proporcional de 13º**". Esse campo destina-se ao registro da configuração sobre a média do décimo terceiro a ser realizada no pagamento do benefício no momento da rescisão contratual, que pode ter como divisor os meses trabalhados ou os 12 meses do ano, conforme imagem a seguir:

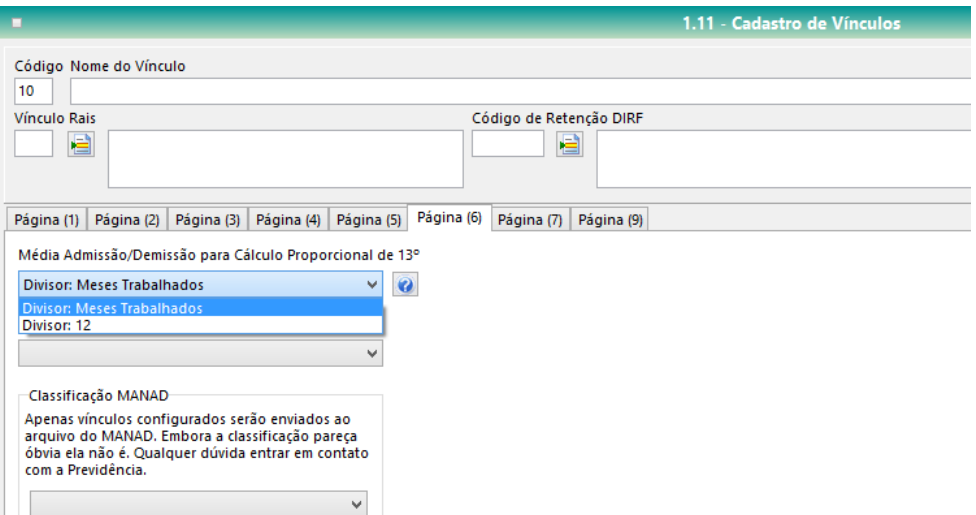

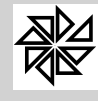

Quando o usuário seleciona a opção "Divisor de Meses Trabalhados", o SIP divide as remunerações sobre as quais incide o 13º salário pelo número de meses trabalhados pelo funcionário do início do período aquisitivo até o momento da rescisão contratual. Caso a opção selecionada seja "Divisor por 12", o SIP divide o valor dessas remunerações por 12, que é o número correspondente à quantidade de meses de um ano e que também é padrão para os cálculos de proporcionalização de avos.

# **1.3. - 13º no cadastro de cargos**

Quando o cálculo do adiantamento do décimo terceiro salário for realizado por meio da tela 3.4, é necessário realizar configurações no cadastro dos cargos. Assim, neste caso, após realizar as configurações da Entidade e dos Vínculos, o usuário deve também parametrizar o cadastro dos cargos, definindo para quais cargos será ou não realizado o cálculo da média dos eventos variáveis no momento do pagamento da 1ª parcela (adiantamento) do décimo terceiro salário.

Assim, ao abrir a tela 1.9 – Cadastro de Cargos, o usuário deve selecionar ou não o chekbox da opção "**Média no Adto. 13º salário**", destacada na imagem a seguir. Se esta opção estiver marcada ("Sim"), o sistema realizará a média dos eventos variáveis para o pagamento do adiantamento do décimo terceiro salário para os trabalhadores deste cargo. Caso contrário, se a opção não estiver selecionada ("Não"), não será realizada a média no adiantamento (1ª parcela).

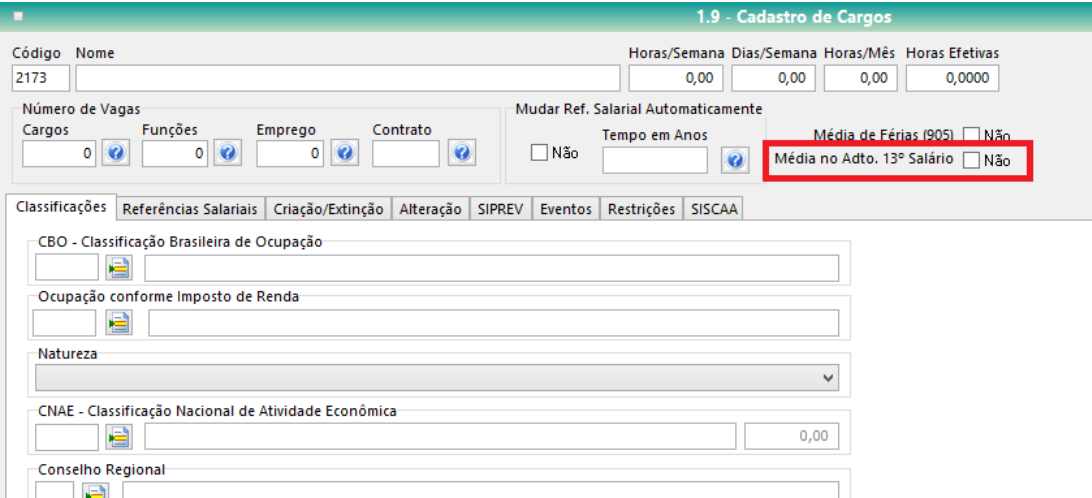

## **1.4. - 13º no cadastro do trabalhador**

No cadastro do trabalhador é preciso observar três informações que interferem no pagamento do décimo terceiro salário. A primeira é em relação ao vínculo trabalhista do trabalhador com a entidade, conforme explicado anteriormente. Essa informação deve ser registrada na tela acessada a partir do botão "Dados cadastrais", localizado abaixo dos campos "Registro" e "Matrícula", o qual abre um grid de opções, no qual deve ser selecionado o item "Admissão/Contrato". Nessa tela, o vínculo do trabalhador deve ser informado no campo "**Vínculo**", conforme pode ser visualizado na imagem a seguir:

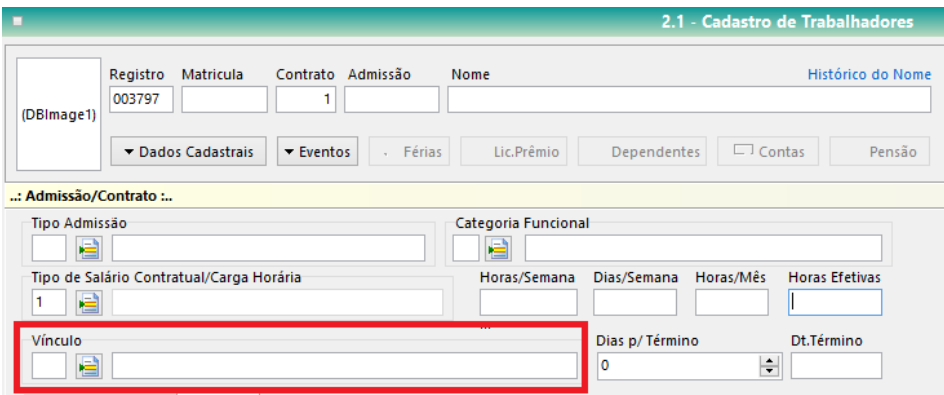

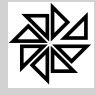

A segunda informação diz respeito ao tipo de categoria SEFIP informada para aquele trabalhador. Essa categoria deve ser registrada na tela aberta a partir do botão "Dados Cadastrais", item "SEFIP", no campo "**Categoria SEFIP**". Assim como ocorre no cadastro do vínculo, informar a categoria SEFIP, em termos de décimo terceiro salário, é importante para que haja um maior controle do pagamento do benefício, já que algumas categorias não têm direito ao recebimento da gratificação natalina.

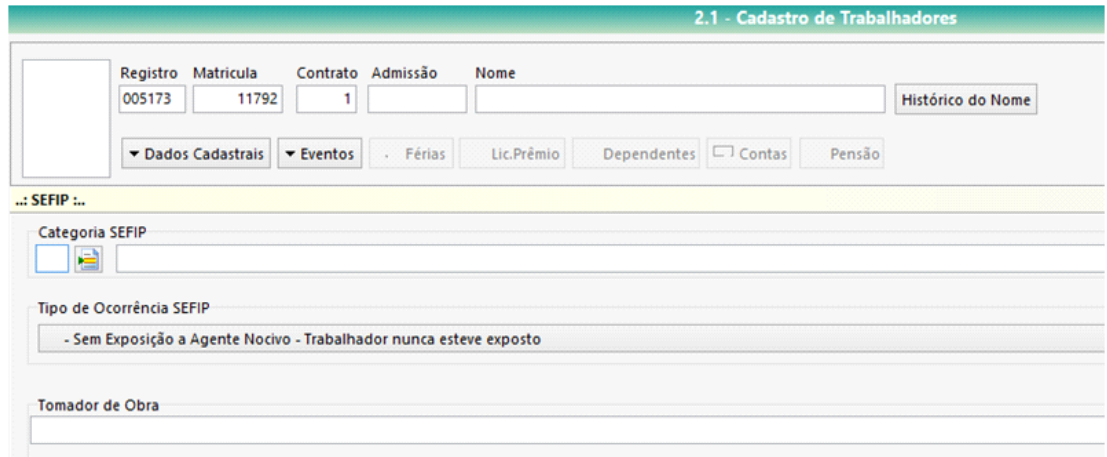

Por fim, a terceira informação sobre o pagamento do décimo terceiro a ser configurada no cadastro do trabalhador deve ser registrada na tela "**Cálculo**", também acessada a partir do botão "Dados Cadastrais". Nessa tela há um campo denominado "**Adiantamento do 13º Salário Automático no Mensal**", como é possível visualizar na imagem abaixo, no qual o usuário deve definir, por meio das opções disponibilizadas pelo sistema, se o adiantamento do décimo terceiro salário será calculado de forma automática ou não. Lembrando que esta terceira informação tem efeito apenas no cálculo de adiantamento de 13º salário junto com o mensal.

Caso não se deseje que o pagamento do adiantamento do décimo terceiro salário seja feito de forma automática, basta que o usuário selecione a opção "não calcular automático", no campo "Adiantamento do 13º Salário Automático Mensal" acima mencionado. Por outro lado, caso a entidade deseje que o sistema calcule o valor da primeira parcela do décimo terceiro automaticamente, efetuando o seu pagamento junto com a folha mensal, basta que seja definido em qual mês esse pagamento deverá ocorrer, escolhendo uma das opções disponibilizadas pelo sistema. Observe que, dentre as opções disponíveis, é possível, inclusive, definir que essa primeira parcela seja paga no mês do aniversário do trabalhador, no mês anterior ou no mês posterior ao do seu aniversário.

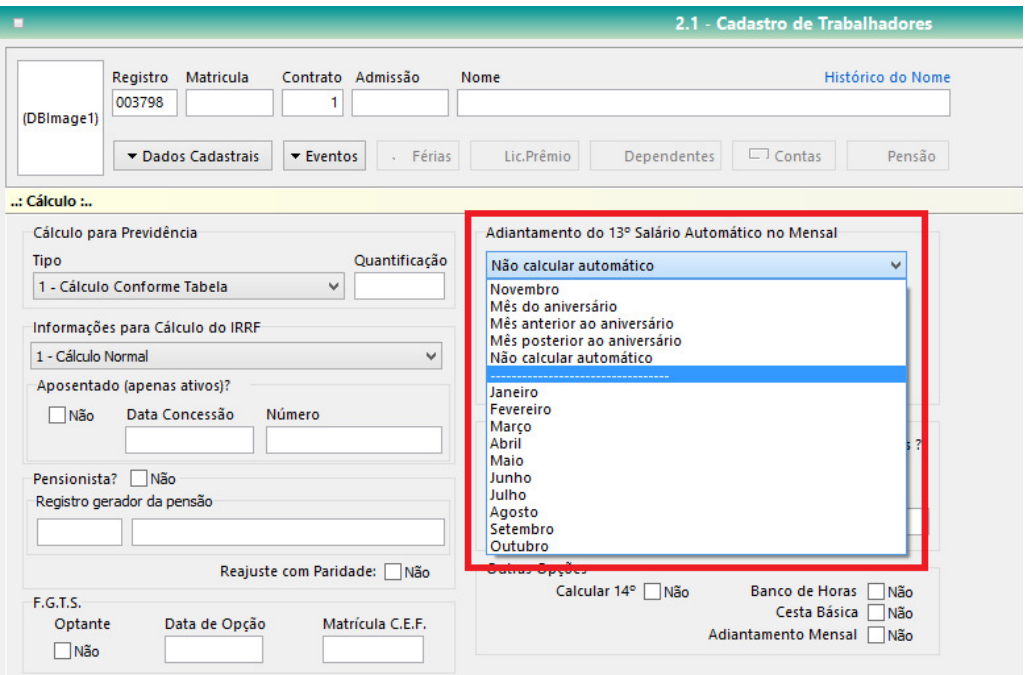

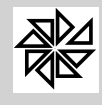

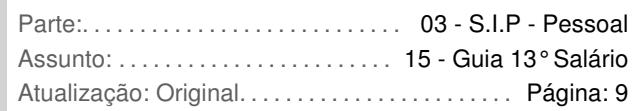

# **2. - Como controlar as faltas do trabalhador pelo sistema**

As faltas do trabalhador interferem diretamente no recebimento de décimo terceiro salário, pois, para ter direito ao valor integral do benefício, é preciso que o trabalhador complete 12/12 avos trabalhados, sendo que cada avo é adquirido quando se tem, no mínimo, 15 (quinze) dias trabalhados no mês. Dessa forma, é importante ter um controle não apenas da quantidade das faltas, como também do motivo dessas faltas, já que as faltas legais e justificadas não são contabilizadas, ou seja, não interferem no cálculo de dias considerados para o pagamento do décimo terceiro.

As faltas são cadastradas no sistema por meio da tela 2.7. Eventuais-faltas, do menu "Manutenção", ilustrada na imagem abaixo:

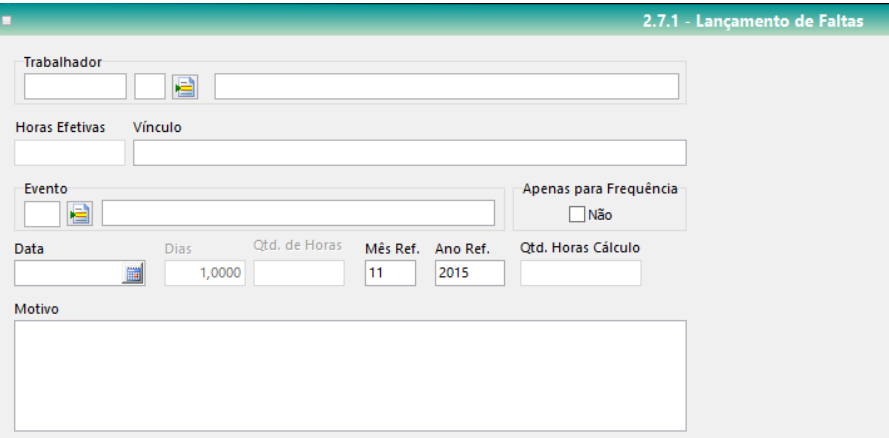

Para **lançar uma falta** para determinado trabalhador, deve-se selecionar o cadastro desse trabalhador no campo "Trabalhador" e informar o tipo de falta no campo "Evento", informação essa que pode ser selecionada na aba de cadastro de eventos aberta a partir do botão localizado ao lado desse campo. Em seguida, deve-se informar a data de ocorrência da falta, a quantidade de dias de falta ou a quantidade de horas de falta nos respectivos campos. Os campos "mês" e "ano" de referência dessa falta já são preenchidos automaticamente de acordo com o escopo da parte superior direita. O campo "Qtd. Horas Cálculo", que informa a quantidade de horas que será utilizada no cálculo do evento, é preenchido automaticamente pelo sistema. Por fim, deve-se registrar o motivo da falta que está sendo cadastrada (como, por exemplo, falecimento de algum familiar), no campo "Motivo".

Outra funcionalidade disponibilizada pelo sistema em relação ao controle de faltas que influenciam no cálculo do décimo terceiro salário é a possibilidade de, após a realização do cálculo do décimo terceiro referente a determinado exercício, fazer uma **conferência dos avos** registrados para determinado trabalhador durante esse mesmo exercício. Essa funcionalidade está disponibilizada da tela do cálculo mensal (item 3.1-Cálculo Mensal, do menu "Cálculo"), na tela do item 3.4 – Cálculo do Adiantamento do 13º Salário (1ª Parcela), na tela do item 3.5 – Cálculo do Fechamento do 13º Salário (Parcela Final) e na tela 3.7 - Cálculo de Rescisão. Para acessá-la, deve-se clicar com o botão direito do mouse sobre a matrícula do trabalhador cujo cálculo foi realizado e cujos avos serão verificados; com isso, será aberto um grid, onde há o item "Avos", que dá acesso a um segundo grid, no qual deve ser selecionada a opção "Avos 13º Salário", conforme indicado na imagem a seguir:

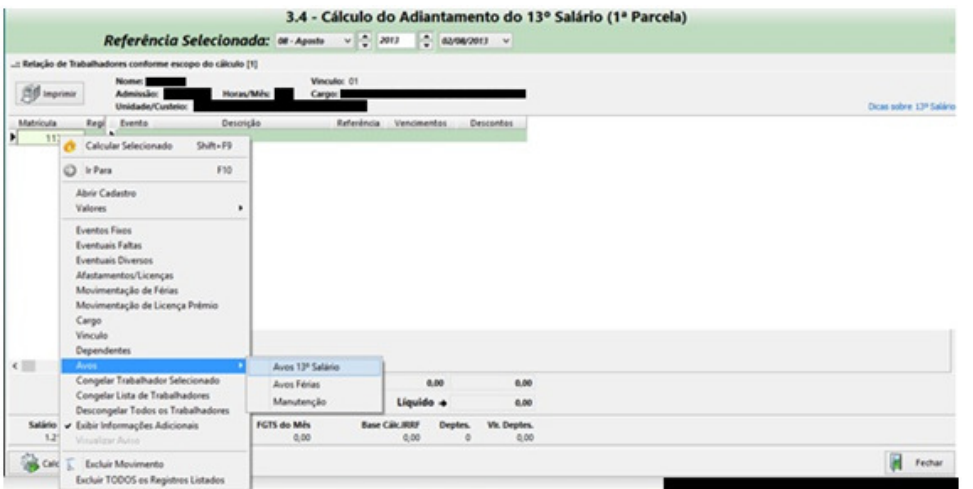

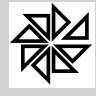

Com isso, será aberto um relatório que indica os dias trabalhados por aquele trabalhador em cada um dos meses daquele exercício, dias esses que foram considerados para a contagem de avos para o cálculo do décimo terceiro salário do mesmo exercício, conforme exemplificado a seguir:

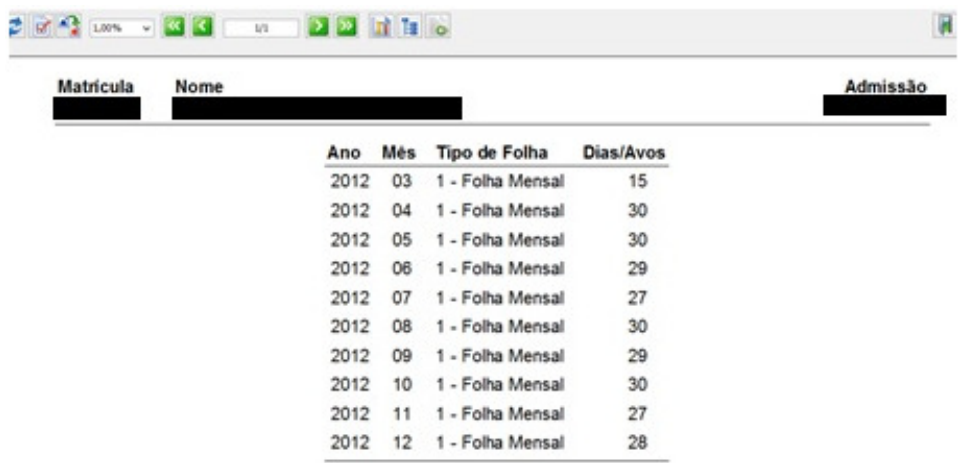

# **3. - As configurações relativas ao 13º salário nos eventos do trabalhador**

Após realizar essas configurações relativas ao décimo terceiro salário, explicadas anteriormente, o usuário deve realizar corretamente as configurações do décimo terceiro em cada evento cadastrado no sistema, definindo quais eventos serão ou não utilizados para a base de cálculo do décimo terceiro.

Os eventos são cadastrados e/ou configurados no sistema por meio da tela 1.5 – Cadastro de Eventos, do menu "1. Parâmetros". Na tela que será aberta nesse item, ilustrada na imagem a seguir, na sexta linha do espaço "Incidências" há o campo "13º salário", acompanhado de um checkbox. Para que esse evento seja considerado na base de cálculo do décimo terceiro salário, é necessário que esse checkbox esteja selecionado ("Sim"). Diferentemente, se esse checkbox estiver em branco ("Não"), o evento em questão não será considerado para o cálculo da gratificação natalina.

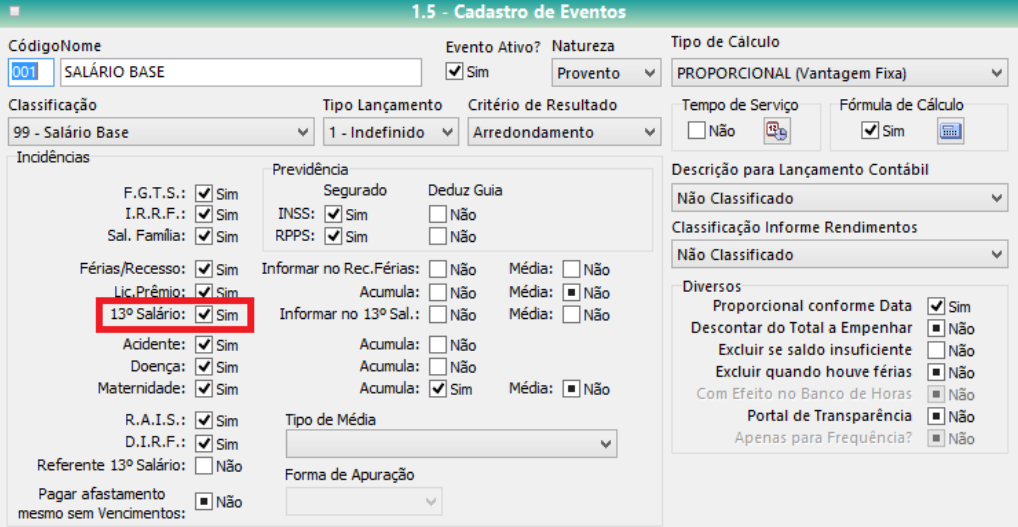

É importante observar que o evento configurado dessa forma (com o checkbox "13º Salário" selecionado – "Sim") terá o seu valor integral considerado como base para o cálculo do valor do décimo terceiro salário. Essa é a configuração normal de incidência do décimo terceiro, utilizada, por exemplo, quando se cadastra o salário base do trabalhador. Neste caso, o cálculo do décimo terceiro utiliza o valor total do salário base devido naquele mês ao trabalhador.

No entanto, é importante lembrar que, durante um exercício, o trabalhador pode ter direito a receber não apenas eventos fixos, com valores invariáveis, mas também pode ter o direito ao recebimento de alguns eventos cuja incidência e valores podem variar ao longo do ano. Esse é o caso, por exemplo, do

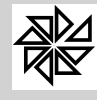

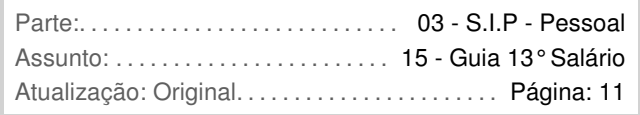

evento de horas extras, que não ocorre necessariamente em todos os meses do exercício e, quando ocorre, pode apresentar valores diferentes, dependendo da carga horária extra trabalhada em cada mês. Em relação a esses eventos variáveis, a Entidade pode definir que esse evento será considerado na base de cálculo do décimo terceiro salário, mas não com seu valor integral, e sim com o valor obtido com base em uma **média** dos valores recebidos pelo trabalhador por esse evento. Para tanto, deve selecionar o checkbox "Média", localizado na mesma linha do checkbox "13º Salário" mencionado acima.

Para melhor entendimento dessa situação, considere o seguinte exemplo: o trabalhador Pedro recebeu horas extras nos meses de janeiro, fevereiro, abril, junho e julho. Em cada um desses meses prestou diferentes quantidades de horas extras e, portanto, recebeu valores diferentes a título desse evento. Considere que a primeira parcela do décimo terceiro salário desse trabalhador é paga em agosto e que nesse mês o trabalhador não realizou horas extras e, consequentemente, não recebeu o pagamento do evento hora extra.

Se o evento de horas extras lançado para esse trabalhador estiver configurado para pagamento "normal", ou seja, sem a realização de média, esse evento não seria considerado para o cálculo do valor a ser pago a título de décimo terceiro salário, pois esse evento não ocorreu no mês do pagamento do adiantamento (agosto). No entanto, caso esse mesmo evento ("horas extras") esteja configurado para realizar cálculo de "média" na apuração do décimo terceiro salário (checkbox "Média" selecionado – "Sim"), o sistema entende que deve ser calculada a média dos eventos prestados ao longo do período considerado para o pagamento do décimo terceiro; ou seja, os valores pagos a título de horas extras, mesmo que ocorridos em meses anteriores, serão considerados para o cálculo da primeira parcela da gratificação natalina paga em agosto.

Observe que, para que o cálculo de média dos valores dos eventos seja realizado corretamente para fins de apuração do décimo terceiro salário, é importante estar atento às demais configurações do sistema, como já explicado anteriormente. Para que o sistema de fato efetue o cálculo da média do evento, essa configuração deve estar registrada nesta tela 1.5-Cadastro de Eventos, na tela 1.9-Cadastro de Cargos e também na tela 1.1- Cadastro de Entidades, na qual é possível definir, inclusive, se o cálculo de média será utilizada apenas no pagamento do adiantamento do décimo terceiro salário, apenas no fechamento ou nos dois momentos.

Em resumo: para que a média do evento seja calculada, essa opção deve ser selecionada nas telas 1.1, 1.9 e 1.5 do SIP. Caso uma dessas telas não esteja configurada corretamente, o sistema não realizará o cálculo da média de eventos na apuração do décimo terceiro salário.

Para a realização do cálculo da média de valores de um evento na apuração do décimo terceiro salário, é necessário que, no evento, esteja selecionado o checkbox da opção "13º Salário" ("Sim") e também o da opção "Média" disponibilizada na mesma linha, conforme ilustrado na imagem abaixo:

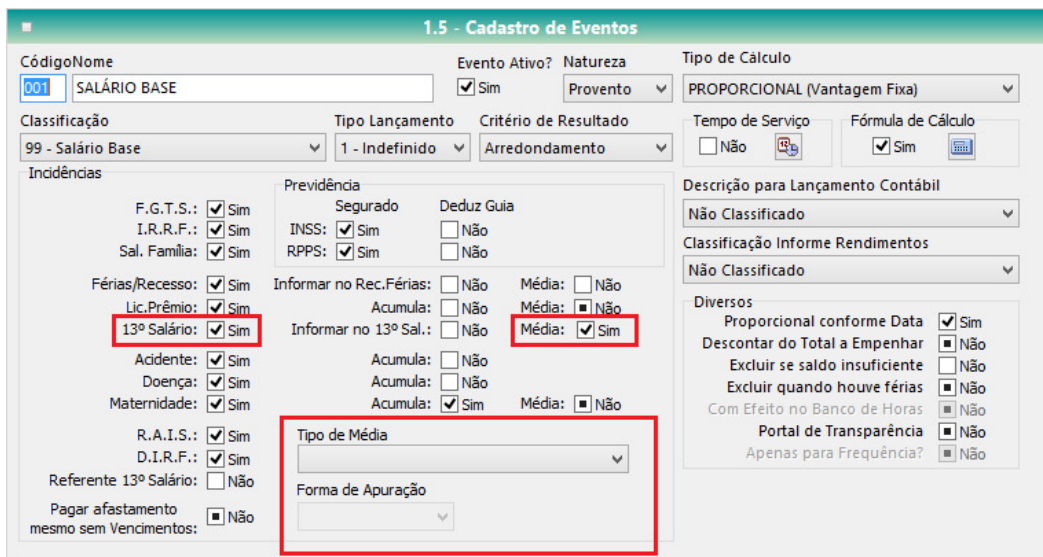

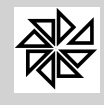

*Boletim de Administração Pública Municipal* Volume VII - Softwares

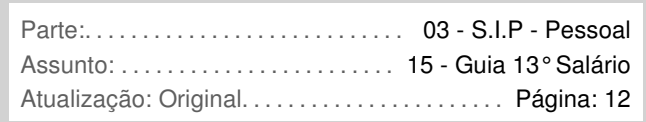

Além disso, também é necessário que se defina o "Tipo de Média" e a "Forma de Apuração". No campo "Tipo de média", o usuário seleciona o tipo de média que será utilizado no cálculo, escolhendo uma das opções disponibilizadas pelo sistema. Já no campo "Forma de Apuração", o usuário define como será calculada a média do evento, se com base no valor da hora atual ou no "valor acumulado". Observe que quando o tipo de média selecionado for "média hora salário", a opção "Forma de apuração" não é habilitada, pois automaticamente o sistema usará como base o valor da hora salário atual, conforme será explicado na sequência.

As opções de "Tipo de Média" são as seguintes:

Média por Hora Salário: quando este for o tipo de cálculo selecionado pelo usuário, o sistema calculará a média do evento em questão com base no valor da hora salário atual do trabalhador, independentemente do valor que foi pago pela hora salário do trabalhador no mês em que o evento ocorreu e foi registrado. Dessa forma, não é necessário selecionar uma das opções de "Forma de apuração".

Considerando, assim, o exemplo do trabalhador Pedro, que recebeu horas extras nos meses de janeiro, fevereiro, abril, junho e julho do ano X. O salário desse trabalhador teve aumento nos meses de maio e agosto e o seu décimo terceiro será pago, integralmente, no mês de novembro. Com a seleção do tipo de média "Média por Hora Salário", o sistema calculará quantas horas extras foram prestadas por esse trabalhador no período de janeiro a agosto desse ano X, calculará o valor pago por essas horas extras com base no valor do salário pago para esse trabalhador no mês de novembro e dividirá esse valor total por 12. Para melhor entendimento dessa situação, observe os detalhes exemplificados na seguinte tabela:

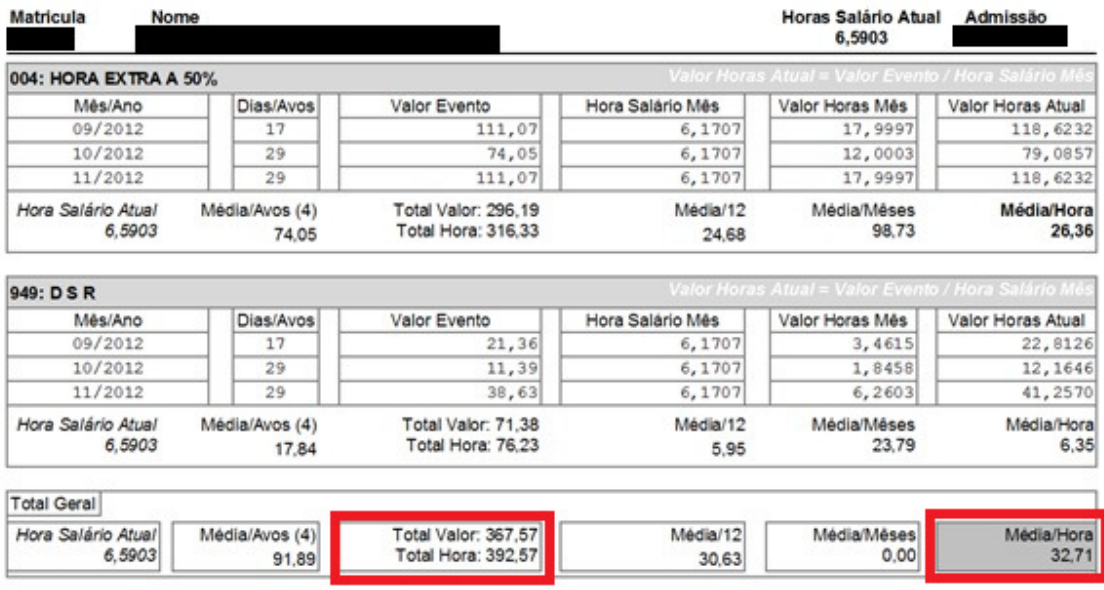

Essa é a tela padrão do SIP para demonstrar a relação das médias do trabalhador no período considerado para cálculo do valor a ser pago como décimo terceiro. Para visualizá-la, o usuário deve primeiramente realizar o cálculo do décimo terceiro salário e, em seguida, na tela que será aberta com o cálculo, clicar com o botão direito do mouse sobre a matrícula do trabalhador; com isso, será aberto um grid de opções, onde há o item "Valores"; ao clicar nesse item, é aberto um novo grid, no qual há a opção "Média", que, por sua vez, dá acesso a outro grid, no qual deve ser selecionado o item "Exercício: X".

Na coluna "Valor/Evento", da tabela acima, é indicado o valor do evento recebido pelo trabalhador no mês de sua ocorrência. Nesse caso, o exemplo indicado refere-se ao pagamento de Horas Extras com acréscimo de 50% e do valor do DSR (descanso semanal remunerado); no entanto, esse valor poderia ser referente a um evento de adicional, de HTPC ou de qualquer outro evento que esteja configurado para ser calculado como média para o décimo terceiro salário. Para continuar a análise desse exemplo, consideremos apenas os dados referentes ao evento "Hora extras a 50%".

Por sua vez, a coluna "Hora Salário Mês" indica o valor de uma hora salário paga no momento em que o evento ocorreu; já a coluna "Valor Horas Mês" apresenta a quantidade de horas registradas para

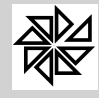

esse evento, no caso, a quantidade de horas extras trabalhadas em cada mês. Por fim, na coluna "Valor Horas Atual" é informado o valor da hora do evento obtida com base no salário atual.

É importante observar também que, além do resultado de cada um dos tipos de média, o sistema informa, ainda, o valor da hora salário atual do trabalhador e os dados "Total Valor" e "Total Hora". O "Total Valor" corresponde à soma de todos os valores indicados na coluna "Valor Evento"; ou seja, é o valor total daquele evento pago ao trabalhador, ao longo do ano, considerando o salário da época do pagamento. Já o item "Total Hora" informa ao usuário o valor daquele evento considerando o seu salário atual; ou seja, é a soma dos valores indicados na coluna "Valor Horas Atual"

Observe que os valores do Evento (coluna "Valor/Evento") e da hora salário no mês do evento (coluna "Hora Salário Mês") são preenchidos automaticamente pelo sistema nas respectivas colunas com base nos eventos inseridos para o trabalhador. Diferentemente dos dados preenchidos nas outras duas colunas mencionadas, que são obtidos com a seguinte operação:

Valor Horas Mês = Valor Evento / Hora Salário Mês (111,07/6,1707 = 17,9997)

Valor Horas Atual = Valor Hora Mês X Hora Salário Atual (17,9997 X 6,5903 = 118,6232)

Dessa forma, primeiro o sistema calcula quantas horas relativas ao evento foram pagas ao trabalhador, depois calcula o valor dessas horas com base no salário atual desse trabalhador. Por fim, para obter o valor da média desse evento que será considerado no cálculo do décimo terceiro salário, somam-se todos os valores da coluna "Valor Horas Atual" e divide-se por 12 (12 = número de meses no ano).

A seguir, serão explicados os demais tipos de média que podem ser selecionados pelo usuário. Observe que ao selecionar uma dessas médias, é necessário também definir qual será a "**Forma de Apuração**". Se a opção escolhida for ""Hora Atual", será realizado o cálculo, já explicado na opção anterior, para saber qual o valor pago pelo evento considerando-se o valor da hora atual. Ou seja, antes de realizar cada um dos respectivos cálculos explicados em cada um dos tipos de média, o sistema calcula, de acordo com o valor atual da hora, qual o valor pago pelo evento. Por outro lado, se a opção escolhida for "Valor acumulado", o sistema utiliza como base o valor pago pelo evento no momento em que ele ocorreu e foi registrado. Assim, antes de realizar os cálculos de cada um dos tipos de média, explicados a seguir, ele pega a soma do valor do evento que foi pago no período.

Média (Acumula/Divide/12): quando este for o tipo de cálculo selecionado, o sistema somará os valores pagos para aquele evento durante todo o período, dividirá o resultado por 12, que é o número total de meses no ano. Dessa forma, é apurado o valor da média e, em seguida, tem-se que aplicar o cálculo de avos. Assim, o resultado da divisão acima será dividido por 12 e multiplicado pelo número de avos considerados no cálculo do décimo terceiro salário.

Considerando o exemplo da trabalhadora Maria, que recebeu R\$ 600,00 (seiscentos reais) a título de horas extras ao longo do ano e que receberá o adiantamento do seu décimo terceiro salário no mês de julho, quando terá seis (6) avos completos. Nesse caso, o sistema poderá efetuar o cálculo do seu adiantamento de duas formas diferentes, a depender da configuração da opção "Divisor do 13º salário é o mês do cálculo?", localizada na aba "13º salário", da tela 1.1. Cadastro de Entidades. São elas:

(i) Se o chekbox desta opção estiver selecionado ("Não"), o SIP efetuará a seguinte operação:

$$
R\$ 600,00 / 12 = R\$ 50
$$

$$
R$50 / 12 = 4,16 \times 6 (avos) = 24,96
$$

R\$ 24,96 X a porcentagem indicada na opção "Porcentagem do Adiantamento 13º salário", na tela 1.1. Cadastro de Entidades = valor da média do evento ("hora extra") utilizada na parcela de adiantamento do 13<sup>º</sup> da trabalhadora Maria.

(ii) Se o chekbox desta opção não estiver selecionado ("Sim") o cálculo será realizado da seguinte maneira:

$$
R\$ 600,00 / 12 = R\$ 50
$$

 $R$ 50 / 12 = 4,16 \times 12 = 49,92$ 

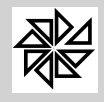

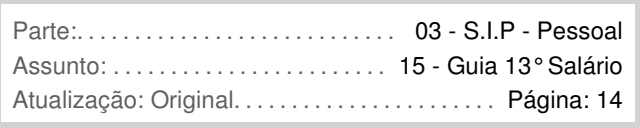

R\$ 49,92 x a porcentagem informada na opção "Porcentagem do Adiantamento 13º salário", na tela 1.1. Cadastro de Entidades = valor da média do evento ("hora extra") utilizada na parcela de adiantamento do 13<sup>º</sup> da trabalhadora Maria.

Após obter a média dos valores pagos a título de hora extra para a trabalhadora Maria, esse valor será somado ao valor dos eventos que compõem a base de cálculo do décimo terceiro do mês de julho para, então, calcular-se o valor do seu décimo terceiro salário.

Média (Acumula/Divide/Meses): neste tipo de cálculo, o sistema soma os valores pagos (total hora ou total valor) referentes ao evento em questão e divide o resultado pelo número de meses nos quais foi registrado o pagamento desse evento. Assim, por exemplo, caso o trabalhador tenha recebido o evento de horas extras apenas nos meses de janeiro, março, abril e maio, o valor da soma desses eventos será dividido por 4 para obter a média, pois esse evento foi recebido por esse trabalhador apenas durante quatro meses naquele ano. Se tratar-se da 1ª parcela da gratificação, este resultado é ainda multiplicado pela porcentagem informada na opção "Porcentagem do Adiantamento 13º salário", na aba "13<sup>º</sup> salário", da tela 1.1.Cadastro de Entidades.

Média (Acumula/Divide/Avos): neste tipo de média, o sistema soma os valores do evento (total hora ou total valor) pago durante o ano e divide o resultado obtido pelo número de avos considerados para o pagamento do décimo terceiro salário naquele período. Por exemplo, se o adiantamento do décimo terceiro está sendo pago em julho (e a entidade está configurada para calcular média no adiantamento), o sistema soma os valores do evento pago até junho e divide por 6, que é o número de avos trabalhados até aquele momento e considerados para o pagamento desse adiantamento de décimo terceiro. Se tratar-se somente da 1ª parcela da gratificação, este resultado é ainda multiplicado pela porcentagem informada na opção "Porcentagem do Adiantamento 13º salário", na aba "13º salário", da tela 1.1.Cadastro de Entidades.

Observe que, ao abrir a relação de médias conforme explicado anteriormente (após o cálculo do décimo terceiro, clique com o botão direito do mouse sobre a matrícula do trabalhador, em seguida no item "valores" do primeiro grid de opções, depois no item "média" do segundo grid e, por fim, no item "exercício X"), o usuário pode visualizar, ao final da página, o valor resultante da aplicação de cada tipo de média existente sobre os valores daquele determinado evento, sendo que o valor do tipo de média escolhido pelo usuário é diferenciado por seu campo estar preenchido com a cor cinza. Assim, utilizando o exemplo já ilustrado acima e repetido na imagem abaixo, é possível verificar que o tipo de média escolhido foi o tipo "média hora salário".

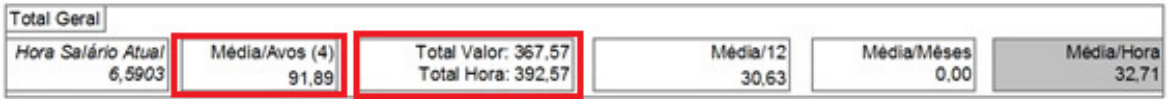

Observe que, além das configurações relativas ao cálculo da média, há ainda, nessa tela de Cadastro de Evento (1.5), o campo **"Informar no 13º salário"** (ao lado direito do campo "13º salário"). Quando essa opção estiver selecionada ("sim"), o evento que está sendo configurado será informado no décimo terceiro salário, ainda que não participe da sua base de cálculo. Dessa forma, como exemplo de evento que pode ter esta opção selecionada, são os empréstimos descontados diretamente da folha de pagamento do trabalhador. Neste caso, se a opção estiver "Sim", o desconto relativo ao empréstimo não irá compor a base de cálculo do décimo terceiro, no entanto, após realizado o cálculo da gratificação, este valor do empréstimo será descontado do 13º, sendo informado no holerite.

Por fim, outra opção de configuração do décimo terceiro existente na tela 1.5- Cadastro de Eventos é aquela correspondente ao campo "Referente 13º Sal", localizado abaixo do campo "DIRF". A seleção do chekbox dessa opção **"Referente 13º Sal"** (opção "Sim") faz com que o evento em questão seja enviado para a DIRF como valor referente a pagamento de décimo terceiro salário. Geralmente, essa opção

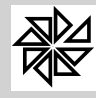

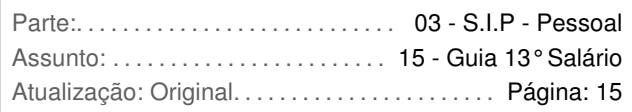

é utilizada em eventos criados pelo usuário, equiparados ao décimo terceiro, não configurados como padrão pelo sistema.

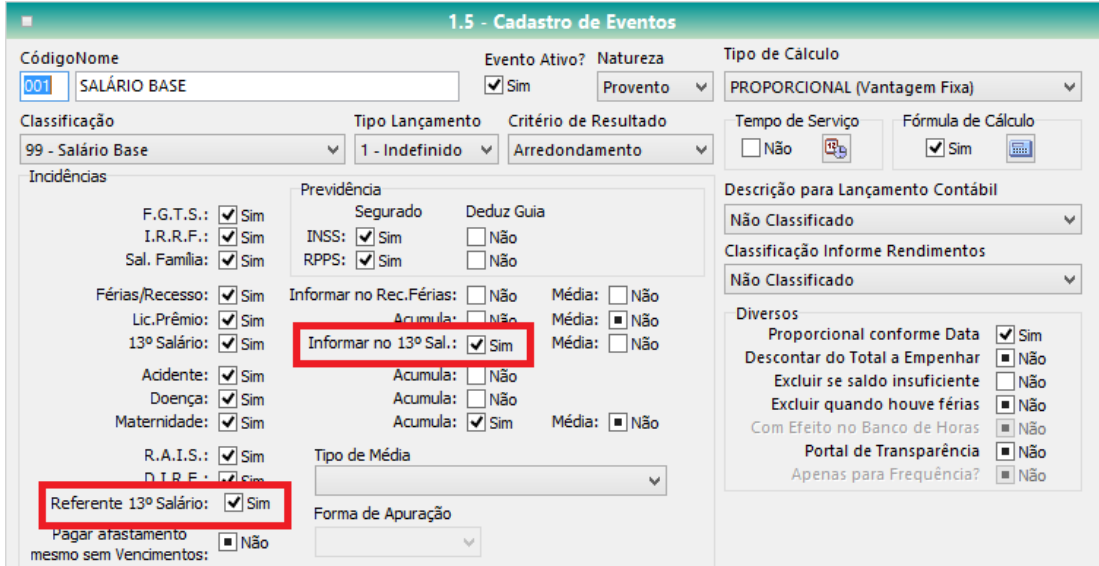

## **3.1. - O décimo terceiro salário como evento no SIP**

Ao longo deste manual, o décimo terceiro salário foi citado como evento do Sistema Integrado de Pessoal. Isso se deve ao fato de que o décimo terceiro salário, da mesma forma como o salário base ou a hora extra, por exemplo, são configurados como eventos no SIP, o décimo terceiro salário também é considerado como tal. No entanto, o evento de décimo terceiro salário já está criado no SIP e configurado automaticamente com uma numeração padrão.

Assim, em se tratando de décimo terceiro salário, o SIP apesenta os seguintes eventos no cadastro da tela 1.5 – Cadastro de eventos:

- evento 911 13º salário (fechamento calculado na tela 3.5);
- evento 912 13º salário adiantado (como provento);
- evento 913 13º salário proporcional (pago na rescisão contratual);
- evento 924 13º salário adiantado (como desconto na folha de fechamento e como desconto na rescisão caso o evento 912 tenha sido calculado de forma errada);
- evento 931 Média adiantamento 13º salário;
- evento 935 Média fechamento 13º salário;
- evento 938 Complemento 13º salário (provento);
- evento 939 Complemento 13º salário (desconto).

Observe-se que os eventos 938 e 939 só aparecem caso a configuração de complemento esteja selecionada no cadastro da entidade.

## **4. - Solicitação de adiantamento**

Por meio desta tela é possível registrar e controlar os pedidos dos trabalhadores para que a parcela do décimo terceiro salário (adiantamento) seja paga no mês do seu aniversário.

Assim, o sistema permite que o usuário registre todos esses pedidos por meio de um aplicativo disponibilizado por meio do item 2.13. Solicitação de Adiantamento do 13º no Aniversário, do menu Manutenção. Ao clicar nesse item, será aberto o aplicativo com as explicações de quais as informações que deverão ser registradas para cada um desses pedidos.

A primeira informação a ser inserida pelo usuário é a referente ao ano em que será pago o adiantamento requerido. Feito isso, o usuário deve clicar no botão "Próximo", localizado na parte inferior da tela, para, então, informar os trabalhadores que fizeram o pedido por esse tipo de adiantamento.

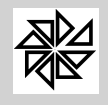

*Boletim de Administração Pública Municipal* Volume VII - Softwares

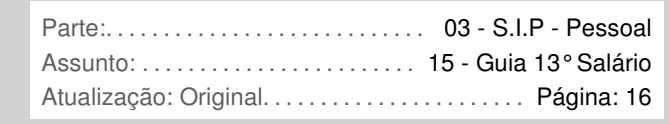

Observe-se que, no momento de cadastrar esses trabalhadores, o usuário do sistema pode incluir apenas um ou vários trabalhadores de uma só vez nesse aplicativo. Para incluir apenas um trabalhador, o usuário deve clicar sobre o botão "Incluir" e localizar o cadastro desejado. Caso queira incluir todos os trabalhadores cadastrados, ou um grupo deles, basta clicar no botão verde com duas setinhas indicando para baixo, localizado ao lado do botão "Incluir", e selecionar um filtro de pesquisa ou abrir a lista toda para, em seguida, clicar em "selecionar". Há, ainda, a opção de incluir todos os trabalhadores ativos, bastando, para tanto, que o usuário clique sobre o botão vermelho com duas setinhas indicando para baixo, localizado ao lado do botão de inclusão de vários trabalhadores, conforme ilustrado na imagem a seguir:

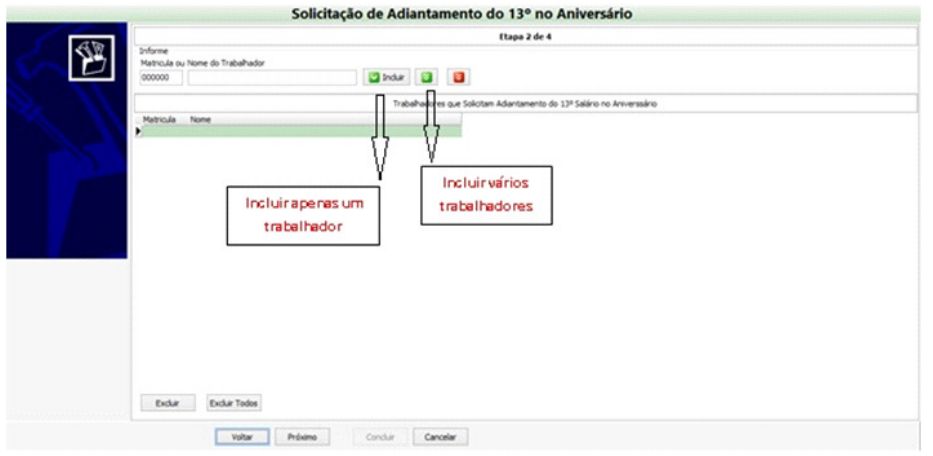

Caso se deseje excluir algum dos trabalhadores selecionados nessa tela, basta selecionar o seu cadastro e clicar no botão "Excluir", localizado na parte inferior da tela. Ao seu lado encontra-se o botão "Excluir Todos", que permite a exclusão de todos os trabalhadores que haviam sido selecionados.

Após incluir todos os trabalhadores desejados, o usuário deve clicar no botão "Próximo". A próxima tela do aplicativo apresenta, em sua parte superior, duas opções de finalização para serem escolhidas pelo usuário: a opção "**apenas armazenar as solicitações**", como o próprio nome diz, salva os pedidos de adiantamento do décimo terceiro salário sem alterar os cadastros dos trabalhadores selecionados; diferentemente, a opção "**armazenar as solicitações e alterar o cadastro**" faz com que o sistema configure automaticamente o pagamento do adiantamento do décimo terceiro salário no cadastro do trabalhador para o mês do seu aniversário. Lembre-se que esse segundo tipo de configuração é realizado na tela aberta a partir do item 2.1 – Cadastro do trabalhador, botão "Dados Cadastrais", opção "Cálculo", conforme explicado anteriormente no item 1.3 deste manual.

Ainda nessa mesma tela do aplicativo, há algumas opções específicas relativas ao adiantamento do décimo terceiro salário. A primeira delas, "**Os trabalhadores que não estão nesta lista receberão Adiantamento de 13º Salário em Novembro**", como o próprio nome indica, determina que os demais trabalhadores, ou seja, aqueles que não solicitaram o pagamento do adiantamento no mês do seu aniversário, receberão a primeira parcela do décimo terceiro salário apenas em novembro. Por sua vez, a opção "**Não alterar dados dos trabalhadores que não estão nesta lista**" determina que apenas os dados dos trabalhadores que solicitaram o pagamento do adiantamento e foram selecionados na página anterior do aplicativo sejam alterados em seus respectivos cadastros. Por fim, a opção "**Receberão adiantamento no aniversário somente após um ano de admissão**", como se presume, fará com que os trabalhadores informados na tela anterior somente recebam o adiantamento no mês do seu aniversário após completarem um ano de trabalho na entidade, o que significa que, no primeiro ano de trabalho, o seu adiantamento será pago em novembro, junto com o dos demais trabalhadores.

Por fim, para finalizar o registro dessas solicitações, basta clicar no botão "Concluir", localizado na parte inferior dessa tela.

# **5. - Cálculo do décimo terceiro salário**

O pagamento do décimo terceiro deve ser efetuado em duas parcelas: a primeira entre os meses de fevereiro a novembro e a segunda no mês de dezembro, como determinam os artigos 1º e 2º da Lei nº. 4.749/65.

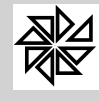

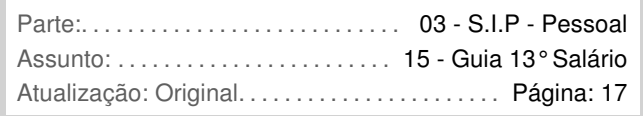

A maioria das entidades públicas segue esta regra geral. Entretanto algumas Entidades estabelecem, em lei própria, regras específicas para o pagamento da primeira parcela, como, por exemplo, pagar no mês do aniversário do trabalhador.

Por isso, para facilitar o cálculo e o controle do pagamento do décimo terceiro em duas parcelas, o sistema apresenta duas telas diferentes, uma para o cálculo da primeira parcela (adiantamento) e uma para o cálculo da segunda (fechamento). Assim, na tela 3.4-Cálculo do Adiantamento do 13º Salário é realizado o cálculo da primeira parcela do décimo terceiro salário, enquanto que a tela 3.5-Cálculo do Fechamento do 13º Salário, é utilizada para calcular o pagamento da parcela final.

# **5.1. - Cálculo do adiantamento**

O adiantamento do décimo terceiro pode ser realizado tanto de forma automática, quanto por meio da tela 3.4 – Cálculo do Adiantamento do 13º salário (1ª Parcela), do menu 3 – Cálculo. O pagamento automático, junto com o pagamento mensal de determinado mês, ocorre quando o usuário realiza a configuração acessando a tela do item 2.1-Cadastro de Trabalhadores, no campo "Adiantamento do 13º Salário Automático no Mensal", da aba "Cálculo", no qual o usuário pode definir o mês de pagamento do décimo terceiro para cada trabalhador, conforme já explicado anteriormente neste manual. Caso essa configuração para o cálculo automática não seja feita, o cálculo do adiantamento do décimo terceiro salário será realizado por meio da tela do item 3.4 – Cálculo do Adiantamento do 13<sup>º</sup> salário (1ª Parcela), do menu 3 – Cálculo.

Ao abrir esta tela do item 3.4, ilustrada na figura a seguir, o usuário deve definir a data de pagamento e fechamento do décimo terceiro e alguns parâmetros de filtros, realizando o cálculo do adiantamento para todos os trabalhadores ou apenas para alguns trabalhadores específicos. Para selecionar esses trabalhadores, conforme demonstrado na imagem abaixo, além do filtro comum a todas as telas do sistema, há ainda a possibilidade de filtrar o pagamento apenas para os aniversariantes do mês, apenas para os aniversariantes do próximo mês, apenas para as admissões com aniversário no mês, apenas para férias vencidas e programadas, apenas quem possui informação de afastamento e apenas quem recebeu férias. Essas opções devem ser selecionadas de acordo com o critério de pagamento da primeira parcela do décimo terceiro salário previsto no Estatuto da Entidade. Na parte superior da tela, pode-se ainda definir se serão filtrados os trabalhadores com informações de afastamento e aqueles com pagamento de férias.

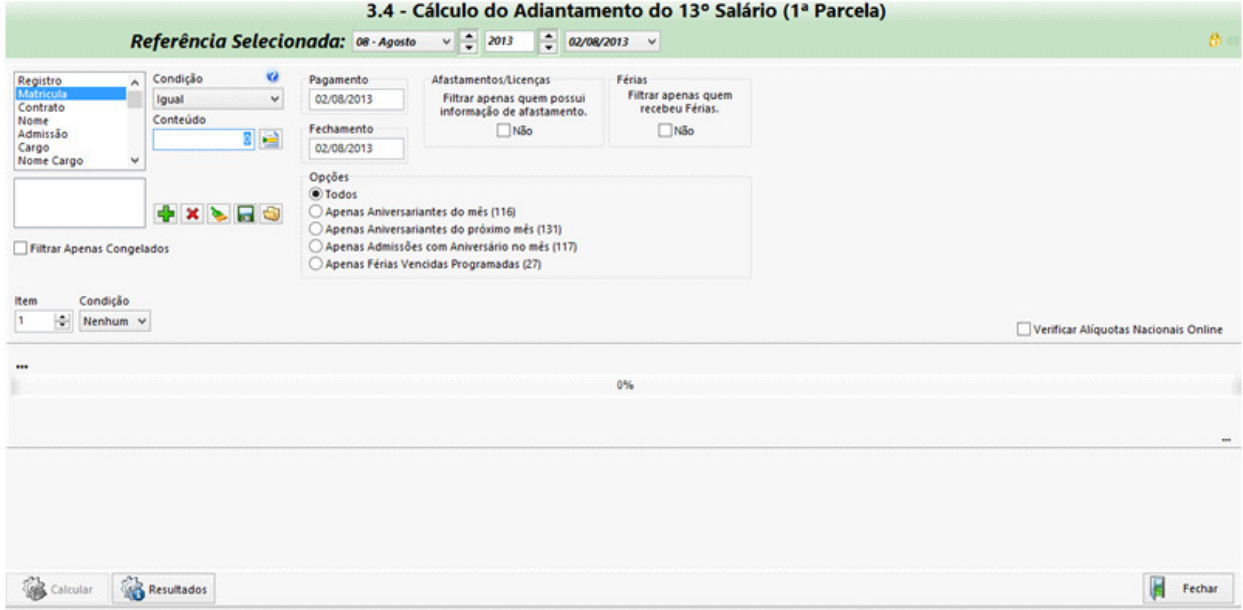

Observe que ao lado direito da tela há um chekbox com a opção "verificar alíquotas nacionais online". Esta opção está disponibilizada em todas as telas de cálculo do SIP e tem como função atualizar as tabelas de INSS, IRRF e salario família nacional, sempre que houver mudanças. Assim, o SIP disponibiliza estas alterações na pasta dos aplicativos e, quando é realizada a atualização, se esta opção estiver selecionada na tela do cálculo, as tabelas são alteradas automaticamente. Observe-se que, caso o usuário

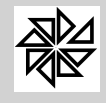

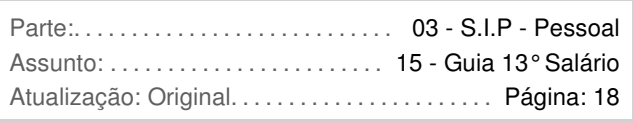

já tenha selecionado esta opção em uma das telas de cálculo, não há necessidade de selecioná-la nas demais.

Após selecionados os filtros desejados, deve-se clicar no botão "Calcular", localizado no canto inferior esquerdo da tela, para que o sistema realize o cálculo do adiantamento do décimo terceiro salário devido a todos os trabalhadores que se enquadrem nos filtros selecionados. Em seguida, basta clicar no botão "Resultados", localizado também na parte inferior da tela, para que se possa visualizar as informações detalhadas do cálculo do adiantamento feito para cada um desses trabalhadores.

# **5.2. - Cálculo do fechamento**

O cálculo do fechamento do décimo terceiro salário deve ser realizado por meio da tela do item 3.5 – Cálculo do Fechamento do 13º Salário (Parcela Final), do menu 3 - Cálculo. Observe que os filtros disponibilizados nessa tela, ilustrada na figura a seguir, são praticamente os mesmos presentes na tela 3.4- Cálculo do Adiantamento do 13º Salário (1ª Parcela), explicada anteriormente.

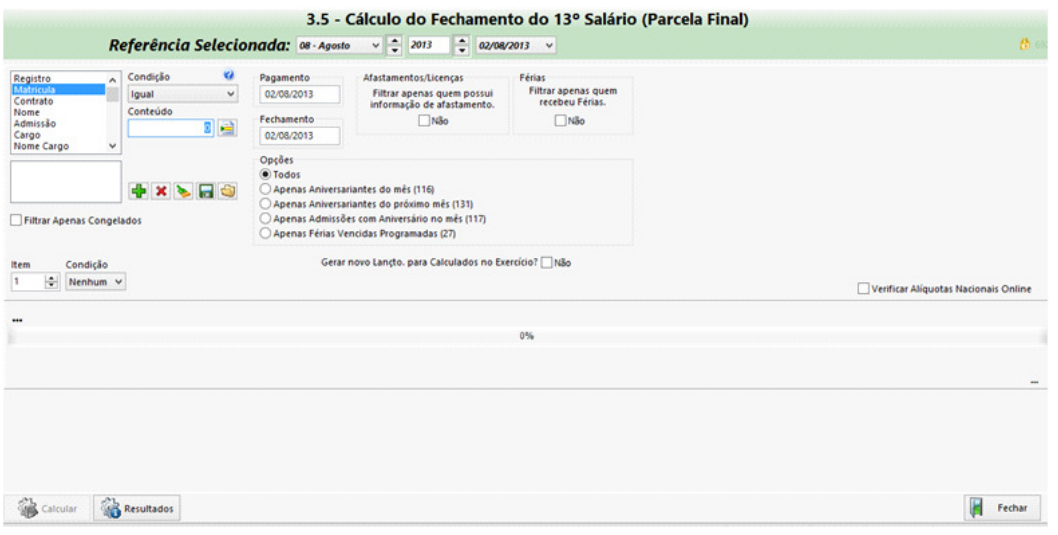

Também nesse caso, para calcular o valor do fechamento do décimo terceiro salário de todos os trabalhadores que se enquadram nos filtros selecionados, o usuário deve clicar no botão "Calcular", localizado no canto inferior esquerdo da tela. Em seguido, basta clicar no botão "Resultados", localizado também na parte inferior da tela, para que o sistema disponibilize as informações detalhadas do cálculo do fechamento feito para cada um desses trabalhadores.

#### **6. - Cálculo do décimo terceiro na rescisão**

Em relação ao pagamento do décimo terceiro salário no momento da rescisão contratual, o sistema SIP realiza o cálculo dessa gratificação de forma proporcional aos meses (avos) trabalhados ao longo do ano para que se obtenha o valor que deve ser pago. Caso o trabalhador já tenha recebido a parcela de adiantamento ou de fechamento do décimo terceiro, este valor deve ser descontado ou acrescido do valor total devido no momento da rescisão.

(\*) Departamento Técnico da Fiorilli S/C Ltda.-Software